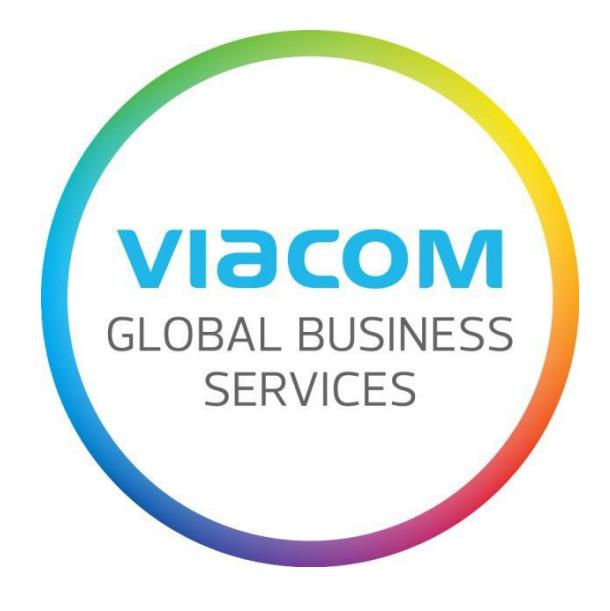

## **Invoice Payment Status**

Version 2.0 Date: May 15, 2016 Status: Approved

## **Researching Invoice Payment Status**

**Step 1:** Click on **All Invoices and Credit Memo** section. You will see a list of all PO invoices and credit memos created through SWIM.

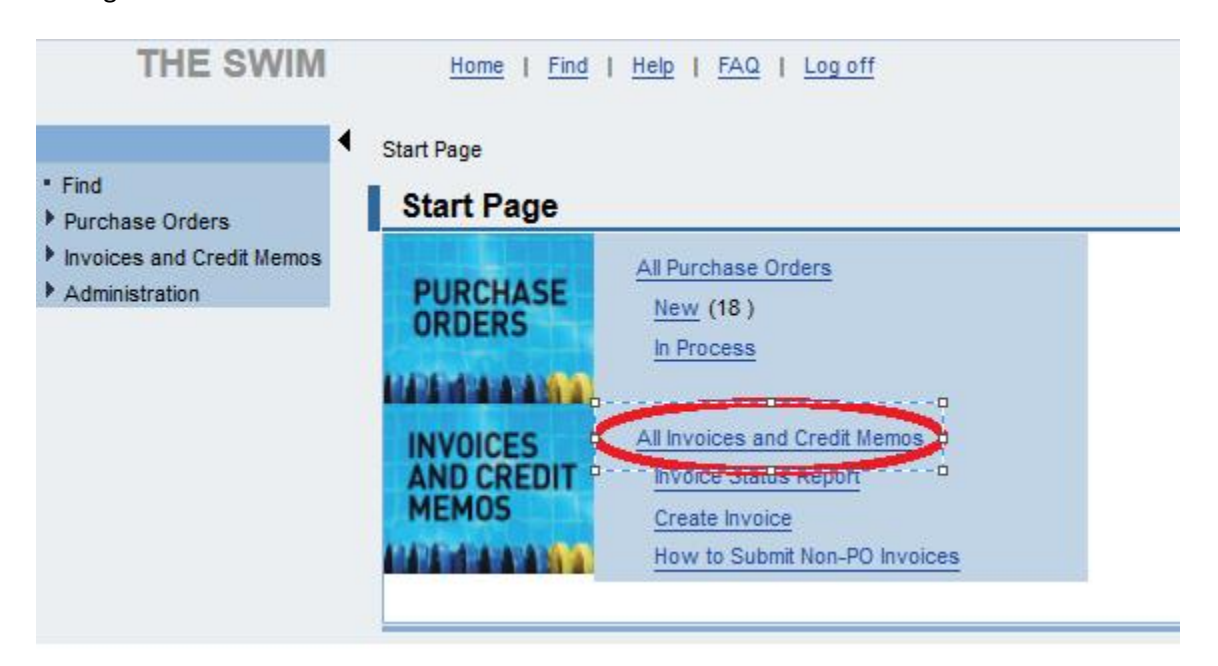

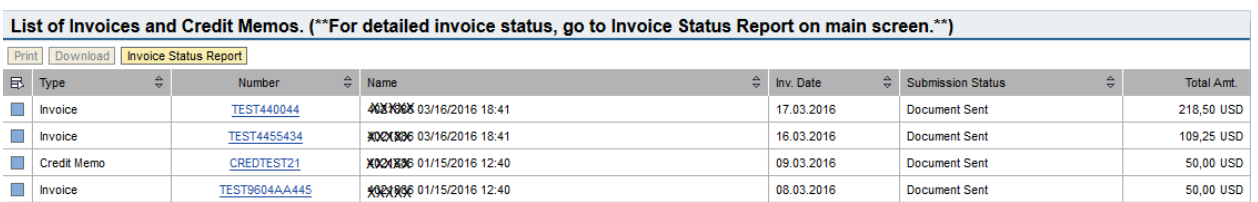

## "Document Sent" is the final status.

If an invoice is "**In Process**," Viacom has not received it. Open the invoice, click **PROCESS** to continue working on it. Examine all relevant fields, and hit **SEND** to submit this invoice when complete.

When viewing an individual purchase order in SWIM, you may click "Display Document Flow" at the top of the screen to show a list of any Invoices or Credit Memos created from this purchase order.

Further info, and info on ALL non‐PO invoices (or other invoices not created through SWIM), can only be found on the **Invoice Status Report**.

## **Step 2: Run an Invoice Status Report:** Click the **Invoice Status Report** button.

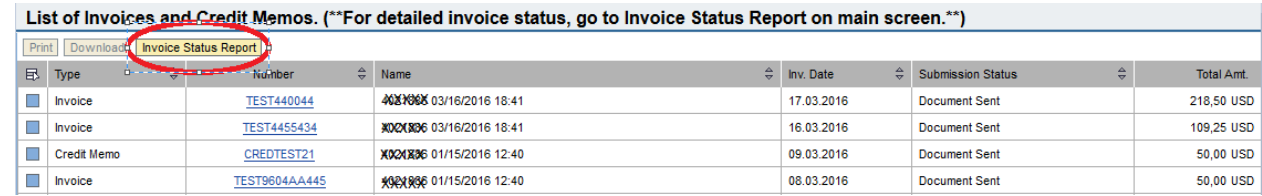

**Step 3:** A pop‐up will appear. Allow all pop‐ups from this site if necessary. The screen may be refreshed, which may log you out on the first attempt. If you get a window asking for username and password, this is a temporary glitch. Change the "SRP 100" to "SRP 200" and then type again your SWIM name and password.

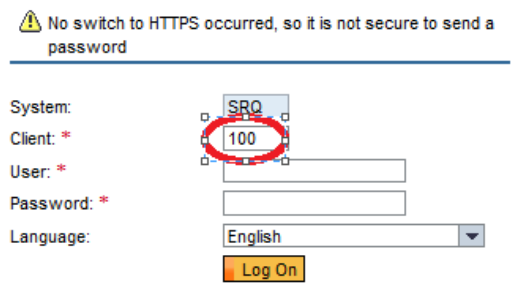

**Step 4:** Enter the selection criteria and click the **Execute** button to see the status of the invoice.

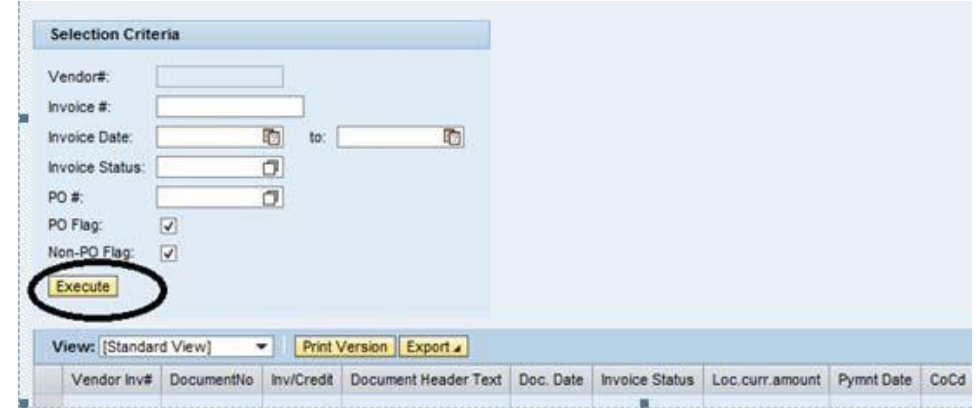

If you have more than 10 invoices, there is a scroll bar on the far right to scroll down. You may click on the title of any column to sort by that title. If you have too many results, you can restrict your results using the selection criteria fields (invoice date range for example) and click **Execute** again.

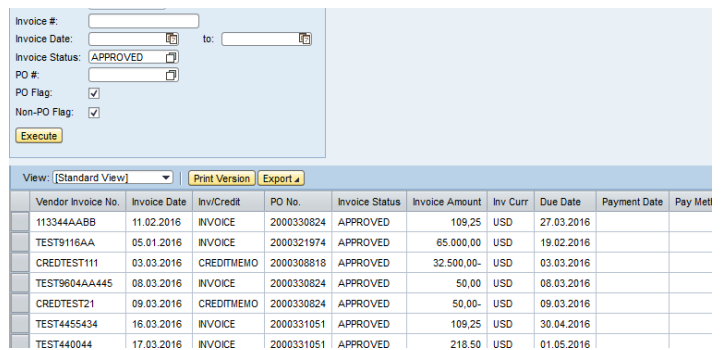

On this report:

"**Submitted**" meansthe invoice is received, but still in processing and approval.

"**Approved**" means the invoice is complete and waiting to be paid based on the vendor's net terms.

-For above, see the last "pending review" field for criteria that may delay payment.

"**Paid**" means the payment has been processed based on the vendor's payment method.